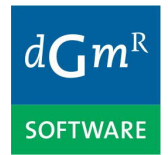

# **NoiseAtWork V2023**

# **Installation manual**

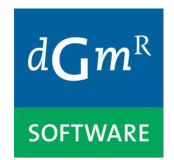

# **Content**

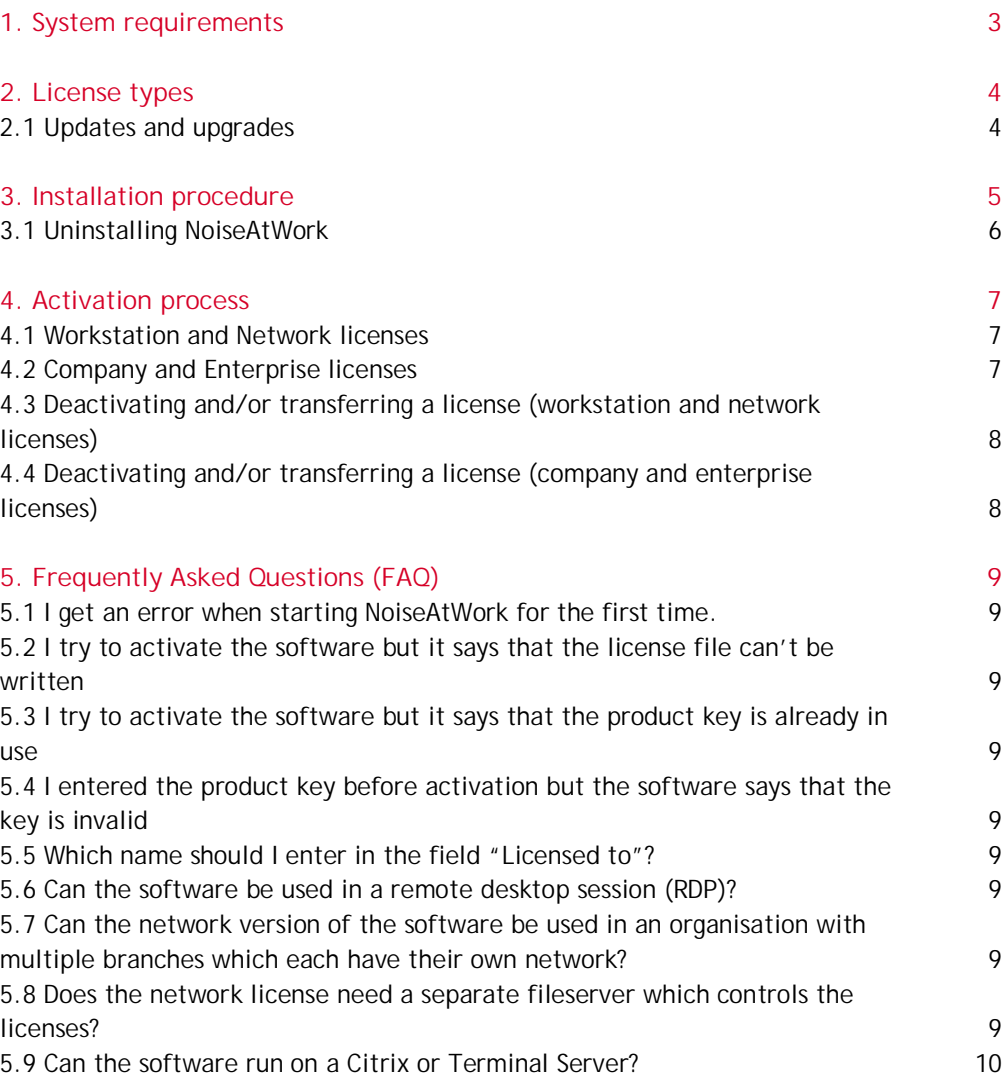

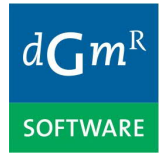

## **1. System requirements**

The minimum system requirements for using NoiseAtWork are:

- · Operating system: Windows 10/11
- · 30 Mb free disk space for project file (\*.naw)
- · Printer: MS Windows compatible printer
- Internet access to
	- o Activate or deactivate the software
	- o check for updates
	- o download updates

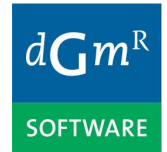

## **2. License types**

NoiseAtWork is available in four types of licenses: *workstation licenses, network licenses, company licenses and enterprise licenses*.

A workstation (or single use) license can be used on one dedicated PC only and is therefore bound to a desktop or laptop PC. The program will usually be installed on the local hard disk. The use of Remote Desktop, Terminal Server or Citrix is not possible with a workstation license.

A network (or *concurrent use*) license is commonly used in organizations with a centralized IT management and distribution of software, or when not all users within that organization are required to have a license simultaneously. The program will therefore usually be installed on a file server in the network. With a network license the software can be used on all PC's connected to the network in one country, however it can be used simultaneously for the number of purchased licenses only. So, if two concurrent licenses were purchased, the software can be used on two PC's at the same time. This way, the license can be shared with other users easily. Also, the use of Remote Desktop, Terminal Server or Citrix is possible with a network license.

A company license is not limited and can be used on all computers of the company within one country. A company license can be installed as a workstation license as well as a network license.

An enterprise license is not limited and can be used on all computers of the company and its affiliates worldwide. An enterprise license can be installed as a workstation license as well as a network license.

## *Demo mode*

In case of no valid license, the software will run in Demo mode. This means that it can be used to evaluate the software before purchasing a license. In demo mode only the integrated demo project can be viewed and modified.

## **2.1 Updates and upgrades**

Workstation licenses can be purchased as perpetual licenses or as one-year rental licenses. Network licenses, company licenses and enterprise licenses can only be purchased as one-year rental licenses.

After purchasing a workstation or a network license you will receive a product key for activating the license. After purchasing a company or an enterprise license you will receive a special already activated license file.

## *Product key for perpetual Workstation license*

The product key can be used for all updates within one major version e.g. 2023.x (2023.0, 2023.1 etc). For using a new major version e.g. 2024.x you will need a new product key. You need to purchase an upgrade in order to obtain a new product key for the new major version. For purchasing an upgrade please send an email to software@dgmr.nl

*Product key for 1-year rental Workstation or Network licenses* The product key can be used for all updates and upgrades within the 1-year rental period.

*License file (naw700.lic) for 1-year rental Company or Enterprise licenses* The license file can be used for all updates and upgrades within the 1-year rental period.

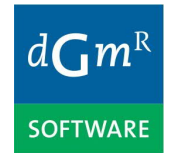

## **3. Installation procedure**

**Please note:** the installation and activation of NoiseAtWork has to be executed by a user with sufficient user rights (for instance an administrator).

Installation steps:

- 1. download the setup program and save it on your local hard drive or desktop
- 2. start the setup program
- 3. select the desired language in which the software will be installed
- 4. to continue installing, the End User License Agreement (EULA) has to be accepted
- 5. select Workstation (single) or Network (concurrent) usage **Note:** When you have purchased a Company or an Enterprise license you can choose between workstation and network usage. When you have purchased a Workstation license you will need to select Workstation usage.
- 6. check if the installation directory is correct. If not, it can be changed here. **Note:** In case of network usage it is recommended to install the software on the network. After installation a shortcut to noiseatwork.exe can be created on each PC connected to the network.
- 7. In case you have selected 'Network usage' at step 5 you need to enter the shared folder location for the license file (UNC path). This shared folder location should be available with *read and write access* to all users of NoiseAtWork.

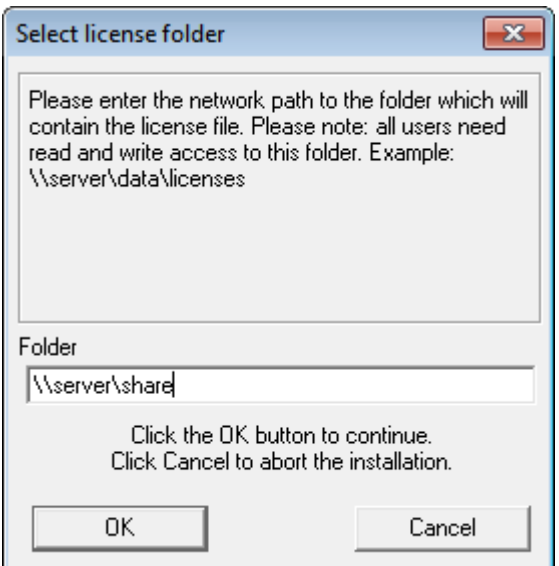

*figure 1: Selection of a shared folder location in case of network usage.*

Note: The path to the shared folder location is written in a text file 'license.cfg' that is stored in the program folder. e.g. 'C:\Program Files\DGMR\NoiseAtWork V2023\license.cfg'. When starting NoiseAtWork the license.cfg file is read and NoiseAtWork will expect an activated naw700.lic license file in the shared folder.

An example of an license.cfg file is given below: [Location] Path=\\DCDH3\Progs\AppsData\Licenties\

## **3.1 Uninstalling NoiseAtWork**

In case of a workstation or network license you need to **deactivate** your license first before uninstalling the software and/or before maintenance on the computer. Otherwise your license will be lost and cannot be used anymore. Deactivation is not necessary for a company or an enterprise license, since you already received an activated license file which you can use for another installation of NoiseAtWork.

NoiseAtWork can be uninstalled by opening the Windows control panel and starting "Programs and features" on the workstation or server on which it is installed.

## **4. Activation process**

#### **4.1 Workstation and Network licenses**

Upon executing NoiseAtWork for the first time on a system which doesn't contain an activated license of the software, the activation process will start.

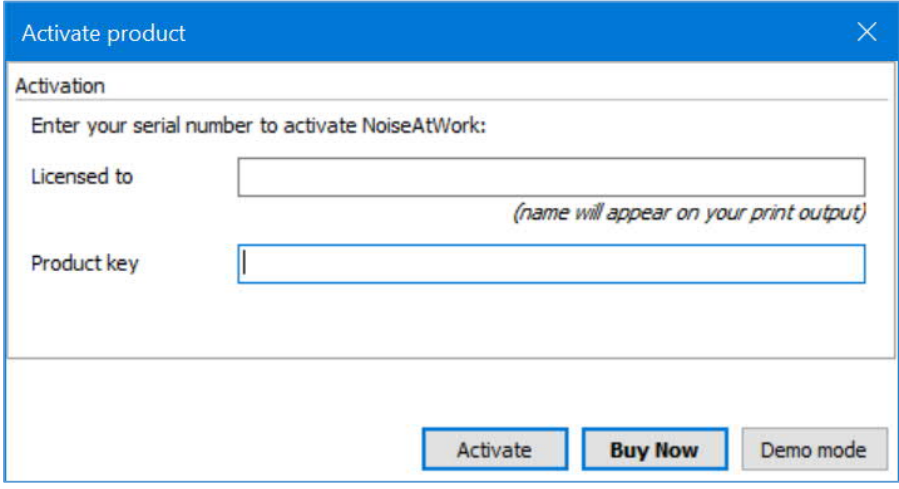

To activate the software please enter the necessary information and click the **<Activate>** button.

Please note that the product key must be entered exactly as it was received, including small letters and hyphens. To make sure that the key is entered correctly, it can best be copied and then pasted in this screen.

After both fields are completed and the <Activate> button is clicked, the "Web Activation" screen appears. Click <Activate now> and the license will be activated online. Once activation is successful, the registered version of the software starts.

In case of a workstation license the license file naw700.lic will be automatically created and activated in the folder **C:\ProgramData\NoiseAtWork**.

If a network license is being activated, the license file naw700.lic will be automatically created and activated in the shared folder location on the server which was entered during installation of NoiseAtWork.

#### **4.2 Company and Enterprise licenses**

After your purchase of a Company or Enterprise license you have received an email with an already activated license file 'naw700.lic'. Before starting and using the software you first need to copy this license file into the correct folder. The folder is depending on your selection in step 5 in Chapter 3 during installation of the software.

- Workstation usage: Copy the naw700.lic file to c:\programdata\noiseatwork. You can replace an existing naw700.lic file
- Network usage: Copy the naw700.lic file to the shared folder location which was entered during step 7 of the installation procedure of the software. You can replace an naw700.lic file

After copying the license file you can start NoiseAtWork. NoiseAtWork will recognize the license and run in full mode without asking for a product key.

### **4.3 Deactivating and/or transferring a license (workstation and network licenses)**

When NoiseAtWork needs to be installed on a different computer (in case of a workstation license) or on a different server (in case of a network license), it needs to be deactivated on the original computer/server first. This is usually the case when the hardware needs to be reconfigured by the IT department. Deactivating the software requires an internet connection. The license can be deactivated by starting the menu option **Help | Deactivate license**. Then the "Web activation" screen appears. Click <Lock> and the license will be deactivated online. Once deactivation is successful, the software will continue to run, however now in Demo mode. After deactivation the original product key can be used again to activate the license for the same major version of the software on the new, or modified, computer/server.

### **4.4 Deactivating and/or transferring a license (company and enterprise licenses)**

It is not necessary to deactivate a company or enterprise license, since the activated license file can be reused on any computer within the company.

## **5. Frequently Asked Questions (FAQ)**

#### **5.1 I get an error when starting NoiseAtWork for the first time.**

When starting NoiseAtWork for the first time some DLL's need to be registered. In that case it is necessary to run the software as an administrator for the first time. For this, right click the executable (NoiseAtWork.exe) and choose "Run as an Administrator".

#### **5.2 I try to activate the software but it says that the license file can't be written**

To activate NoiseAtWork you'll need sufficient rights in the folder containing the license file. In case of a workstation license, the license file will be copied to the folder **C:\ProgramData\NoiseAtWork**, in which it will be activated. It that case it is necessary to run the software as an administrator during activation. For this, right click the executable (NoiseAtWork.exe) and choose "Run as an Administrator".

In case of a network license, the license file will be copied to the shared folder location which was entered during installation of NoiseAtWork. All users need read and write access to this folder.

#### **5.3 I try to activate the software but it says that the product key is already in use**

Possibly you try to reactivate the software on a different computer without having deactivated it on the original computer. Before activating NoiseAtWork on a new computer, the software has to be deactivated on the old computer using the menu option "Help" | "Deactivate license". If the old computer is not available for deactivation anymore, please contact our support at helpdesk@dgmr.nl

#### **5.4 I entered the product key before activation but the software says that the key is invalid**

Usually this error occurs when the product key is entered manually. We advise you to copy and paste the key from the original email message which you received from us or your local reseller. Another cause could be that you are using a product key for another (older) version of the software. Product keys can be used for 1 major version e.g. 5.x (5.0, 5.1, 2019, 2020 etc). For a new major version e.g. 2023.x you will need a new product key. In case of a 1 year rental you can request a new product key directly from us that is valid for the remainder of the rental year. In case of a perpetual license you can request a quote to purchase an upgrade in order to obtain a new product key.

#### **5.5 Which name should I enter in the field "Licensed to"?**

Here you can enter the name of your organisation. The name will be shown on the print output and can't be changed after activation.

**5.6 Can the software be used in a remote desktop session (RDP)?** This will only work in combination with a network license.

#### **5.7 Can the network version of the software be used in an organisation with multiple branches which each have their own network?**

No, this is not possible. Only users within the same network and within the same country can use the network license. The workstations need a connection to the shared folder location which contains the license file.

#### **5.8 Does the network license need a separate fileserver which controls the licenses?**

No, the network license just needs a shared folder on a fileserver in which the license file will be created. All users need read and write access to this folder.

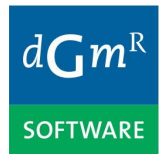

NoiseAtWork Installation Manual

#### **5.9 Can the software run on a Citrix or Terminal Server?**

Yes, a network license can be installed and activated on a Citrix or Terminal Server. However, a workstation license cannot be used on a Citrix or Terminal Server.